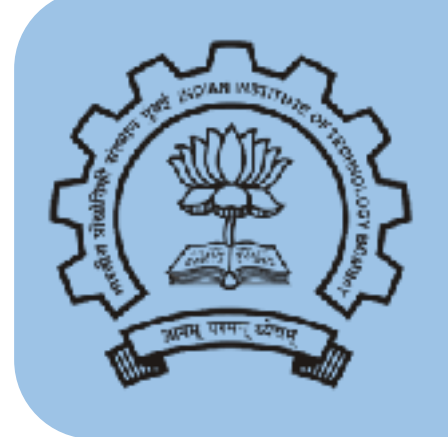

#### **Indian Institute of Technology Bombay**

#### **Hardware Interfacing & Control**

Prof. P. S. V. Nataraj

#### **PC Based Interface**

Using Custom Hardware interface

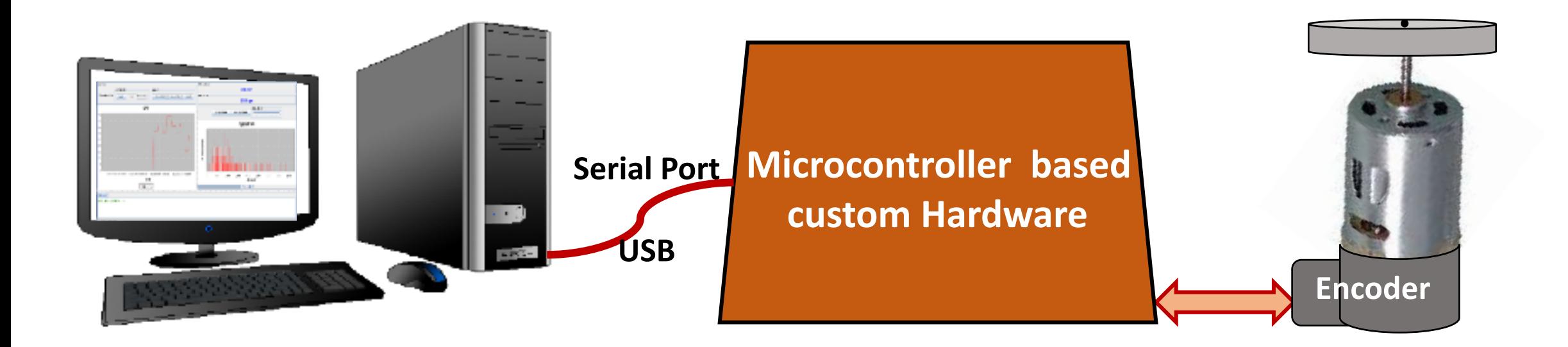

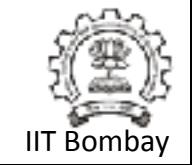

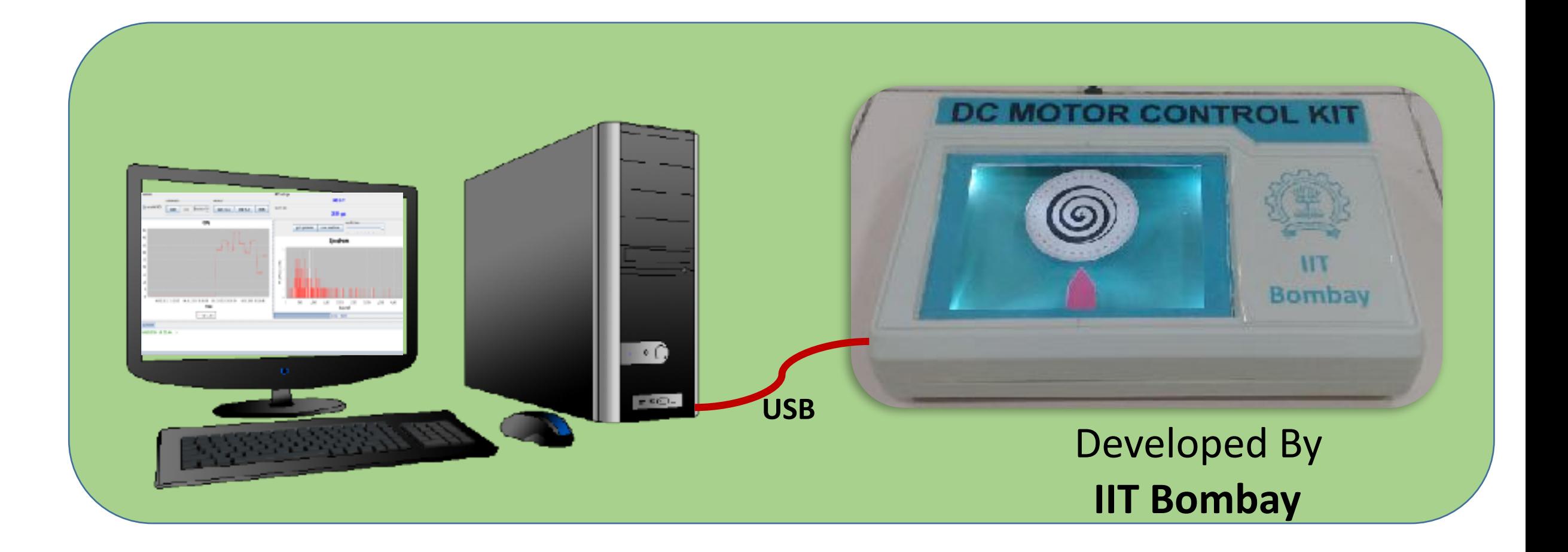

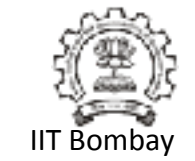

#### **DC Motor Control**

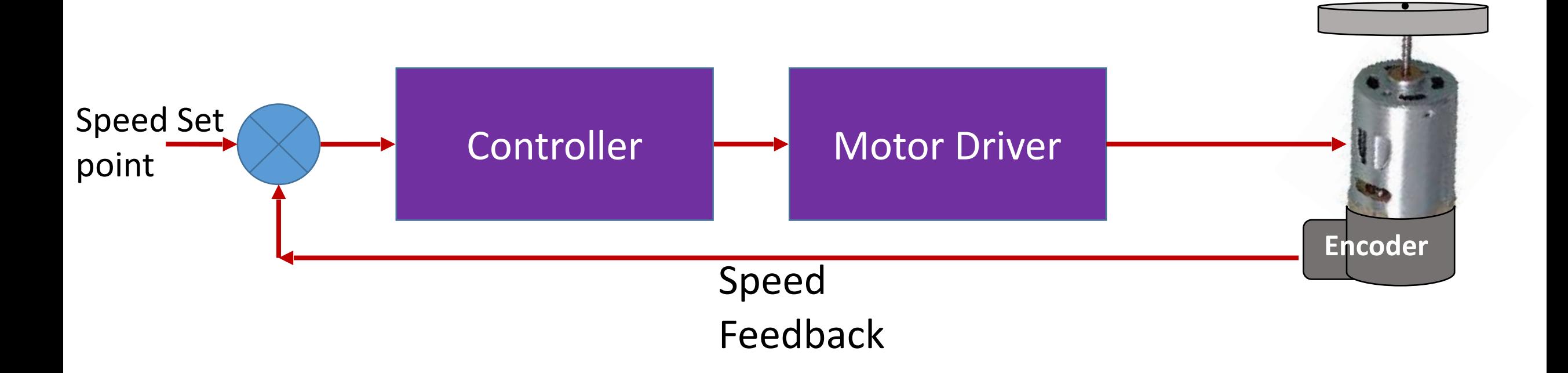

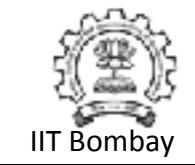

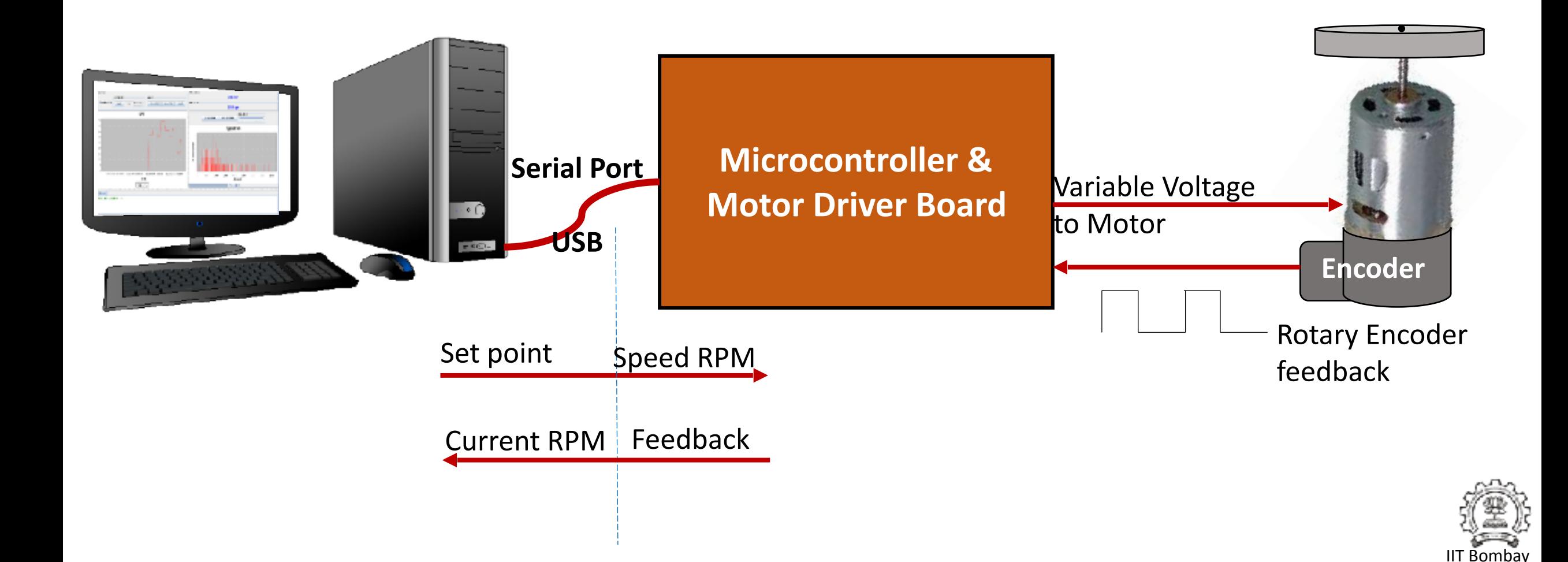

#### **Training Modules**

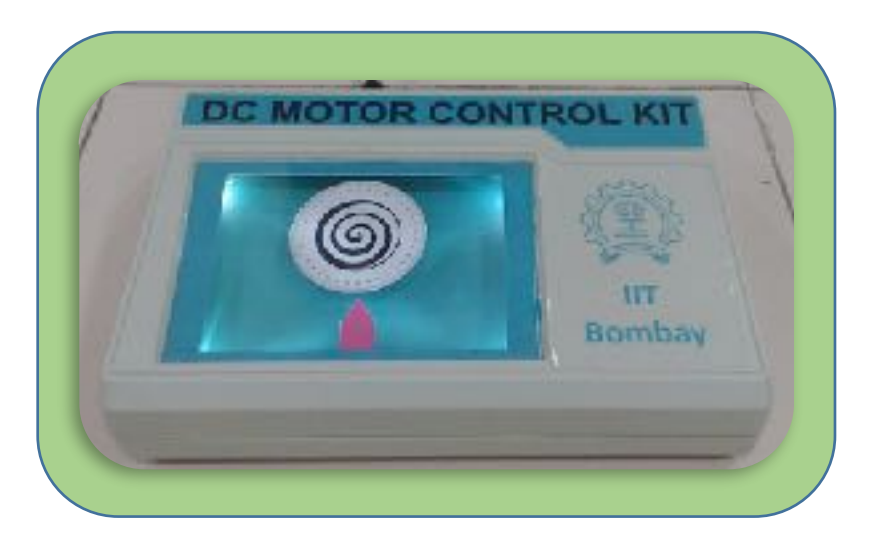

#### Modules for Speed & **Position control**

System Identification

Traditional Control using P PI PID

Neural Networks **Deep Learning** 

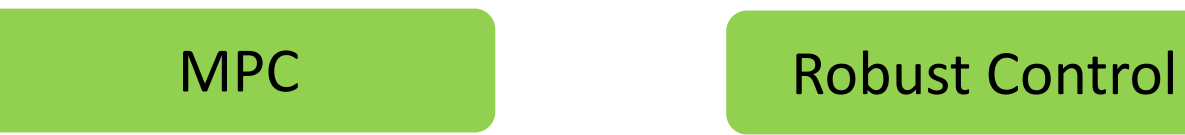

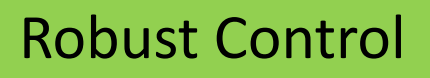

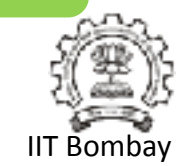

#### USB Connectivity  $-$  Plug & Play

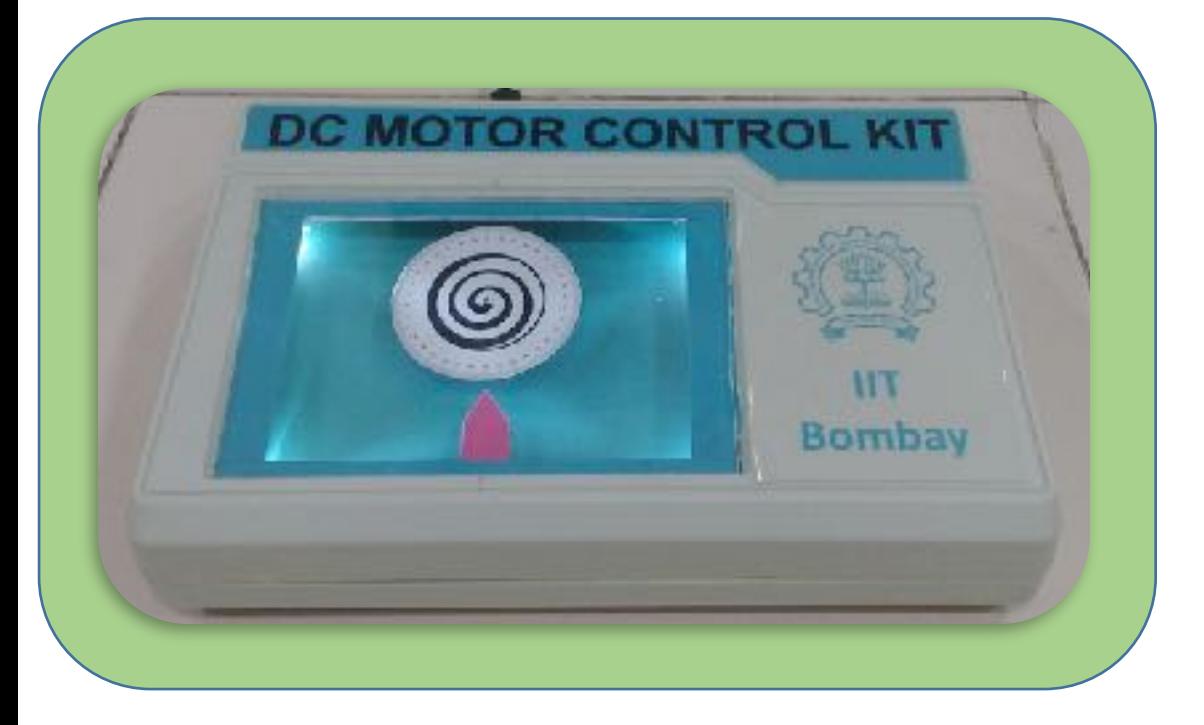

Creates real world plant experience on your desktop

Interactive frontend Software modules

Complete Lab Development Package for Academics

Used for class room teaching over 4 years in IIT

Open communication command set

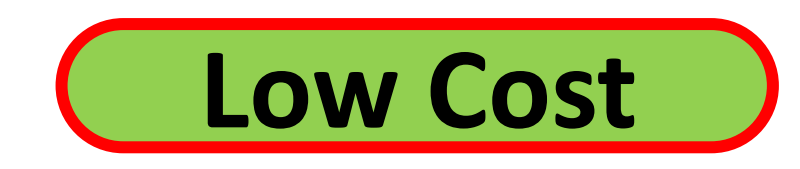

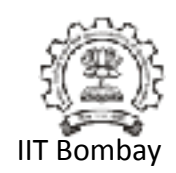

#### **Indian Institute of Technology Bombay**

#### **DC Motor control using MATLAB/SIMULINK**

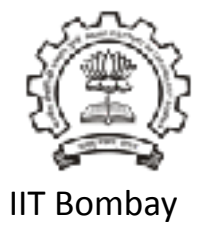

# **Outline**

- Experiment No- 1
	- Validation of motor model for speed control
- Experiment No-2
	- PI Control Gains for Motor speed control

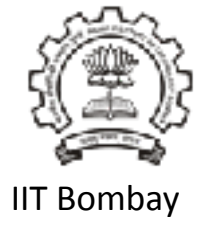

# Experiment No-1 Validation of motor model for speed control

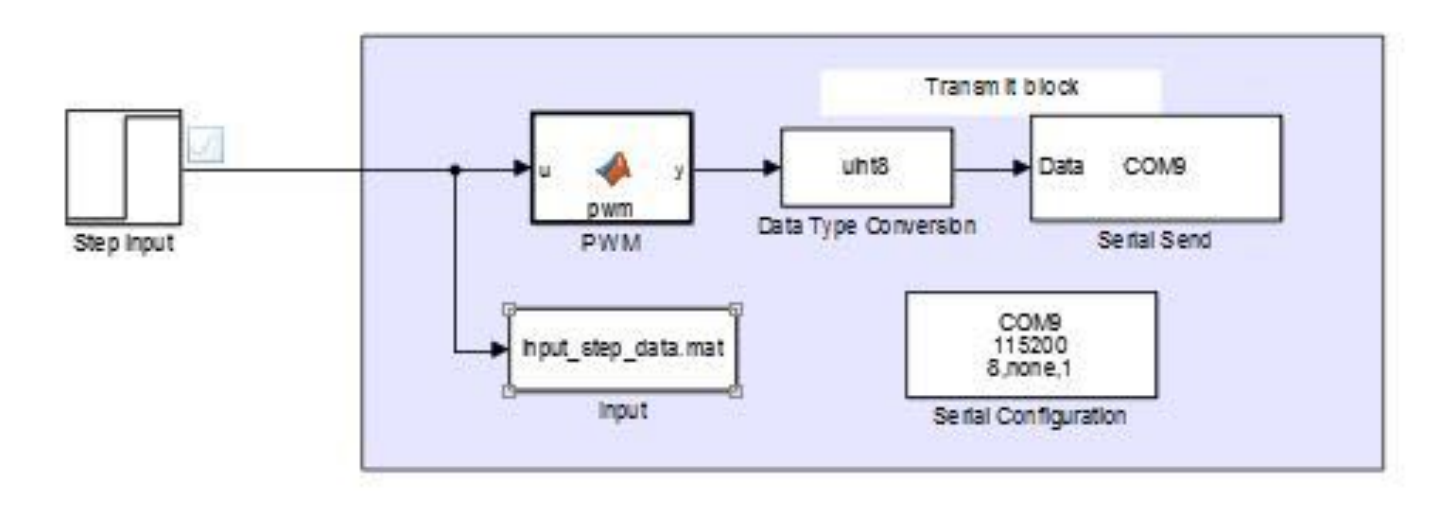

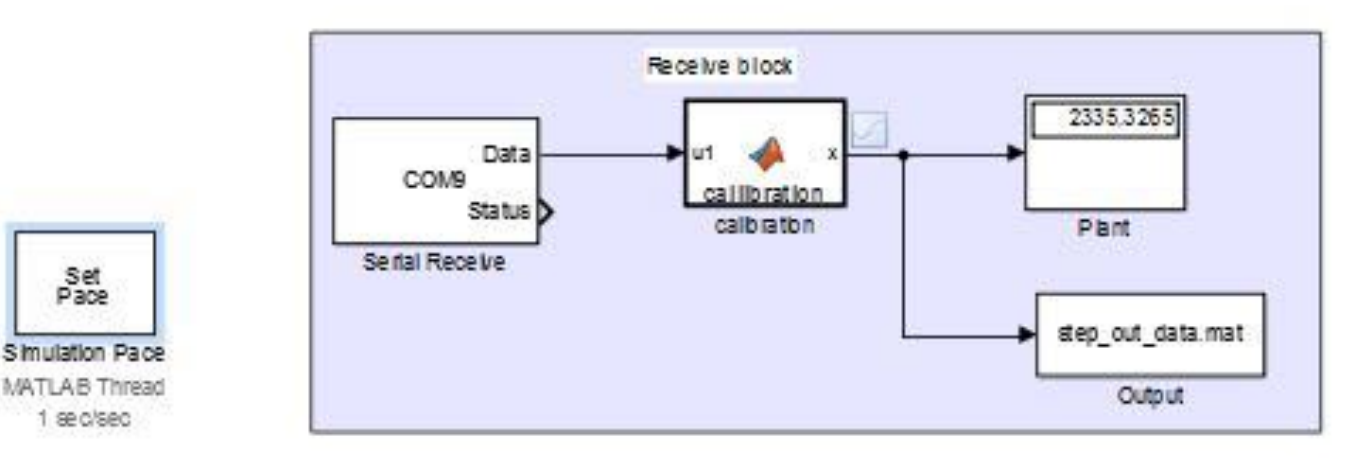

Set

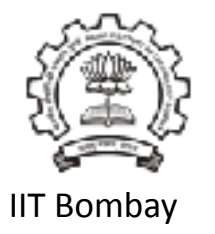

### Procedure

- $\cdot$  Set ts=0.015
- Run the matlab simulink model
- To stop the motor press the reset button on the DC motor kit.

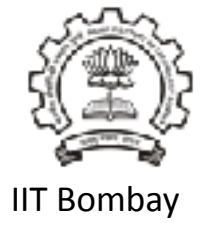

## FOPTD

•• The First-order Plus Time Delay (FOPTD) model is given by  $G(s) = \frac{\Delta Y(S)}{\Delta U(s)} = \frac{K e^{-tdS}}{\tau s + 1}$ 

gain K, time constant  $\tau$  and dead time  $t_d$ 

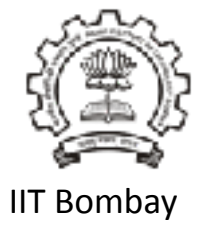

# Apply two-point method for system

- $t_{63,2}$  = Time required for the output to reach 63.2 % of the steadystate value
	- $t_{28,3}$  = Time required for the output to reach 28.3 % of the steadystate value.
- $K = \frac{Difference \text{ in two steady states of output}}{Difference \text{ in two steady states of input}}$
- $\tau = 1.5(t_{63,2}-t_{28,3})$
- $t_d = t_{63.2} \tau$

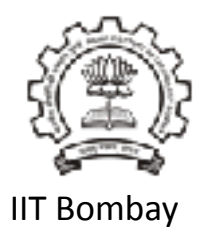

## Sample values

- $t_{63,2}$  = 0.45 sec
	- $t_{28,3}$  = 0.33 sec
	- $\cdot \Delta u(t)$  = 20 PWM units
	- $\Delta y(t) = 359$  RPM
	- Using the two-point method

 $K = 17.95$  $\tau$ = 0.18 sec  $L = 0.12$ sec

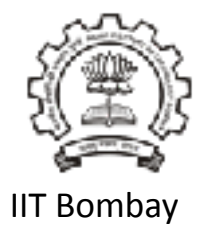

## Transfer function

• G(s) = 
$$
\frac{\Delta Y(S)}{\Delta U(s)}
$$
 =  $\frac{17.95 e^{-0.12s}}{0.18s + 1}$ 

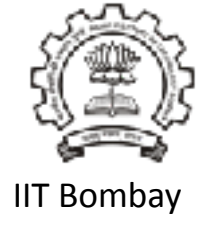

# Output response

- In the open loop, the plant is brought to equilibrium by applying a step of 150 PWM units.
- The corresponding speed is around 2000 RPM
- After the motor speed settles, the PWM input is instantaneously changed to 170.
- As a result, the speed increases to around 2400 RPM.

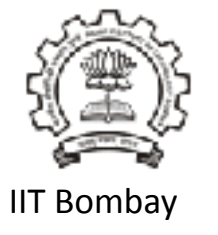

# Output vs Input

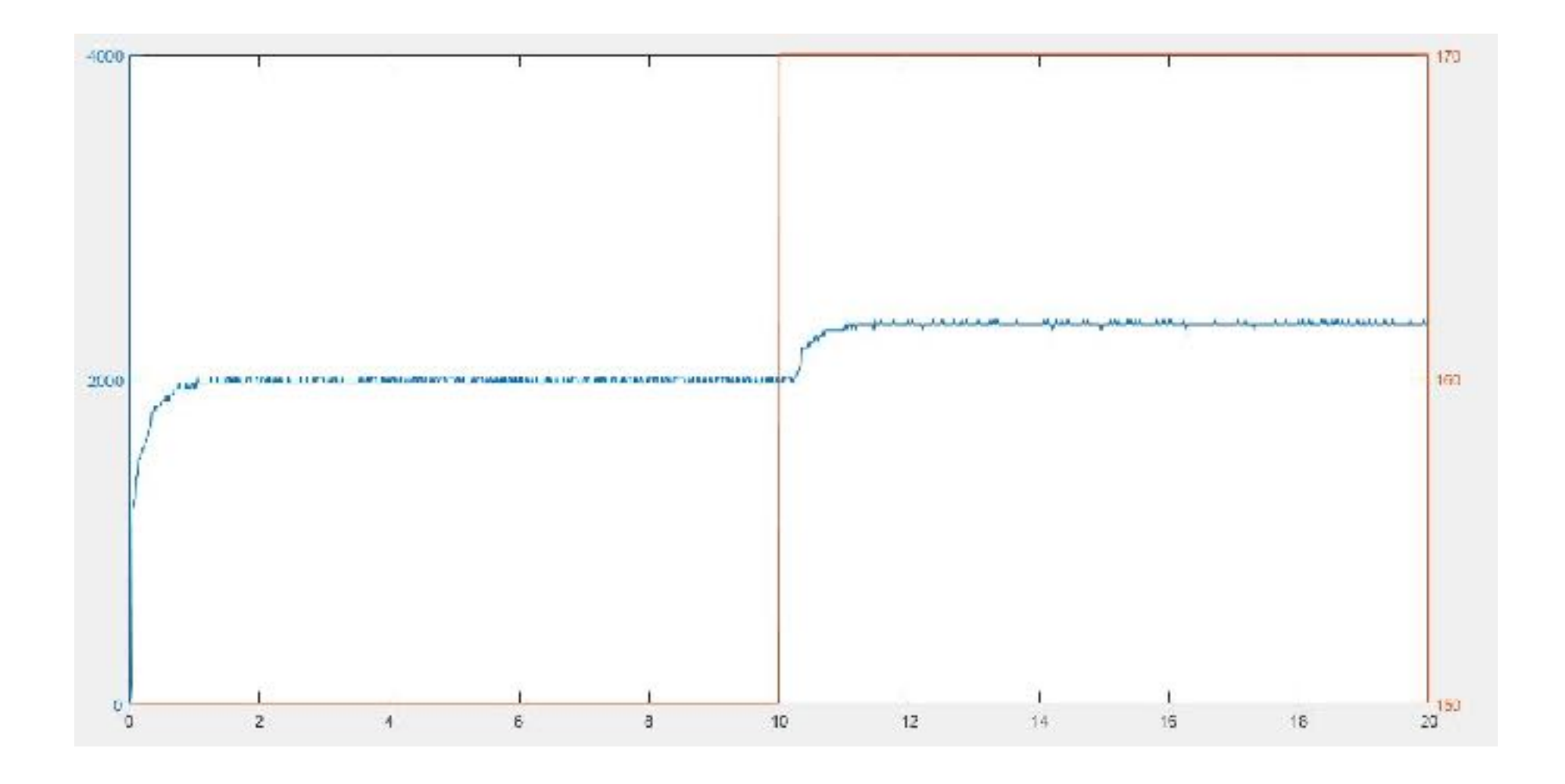

**IIT Bombay** 

# Experiment No-2 PI Control Gains for Motor speed control

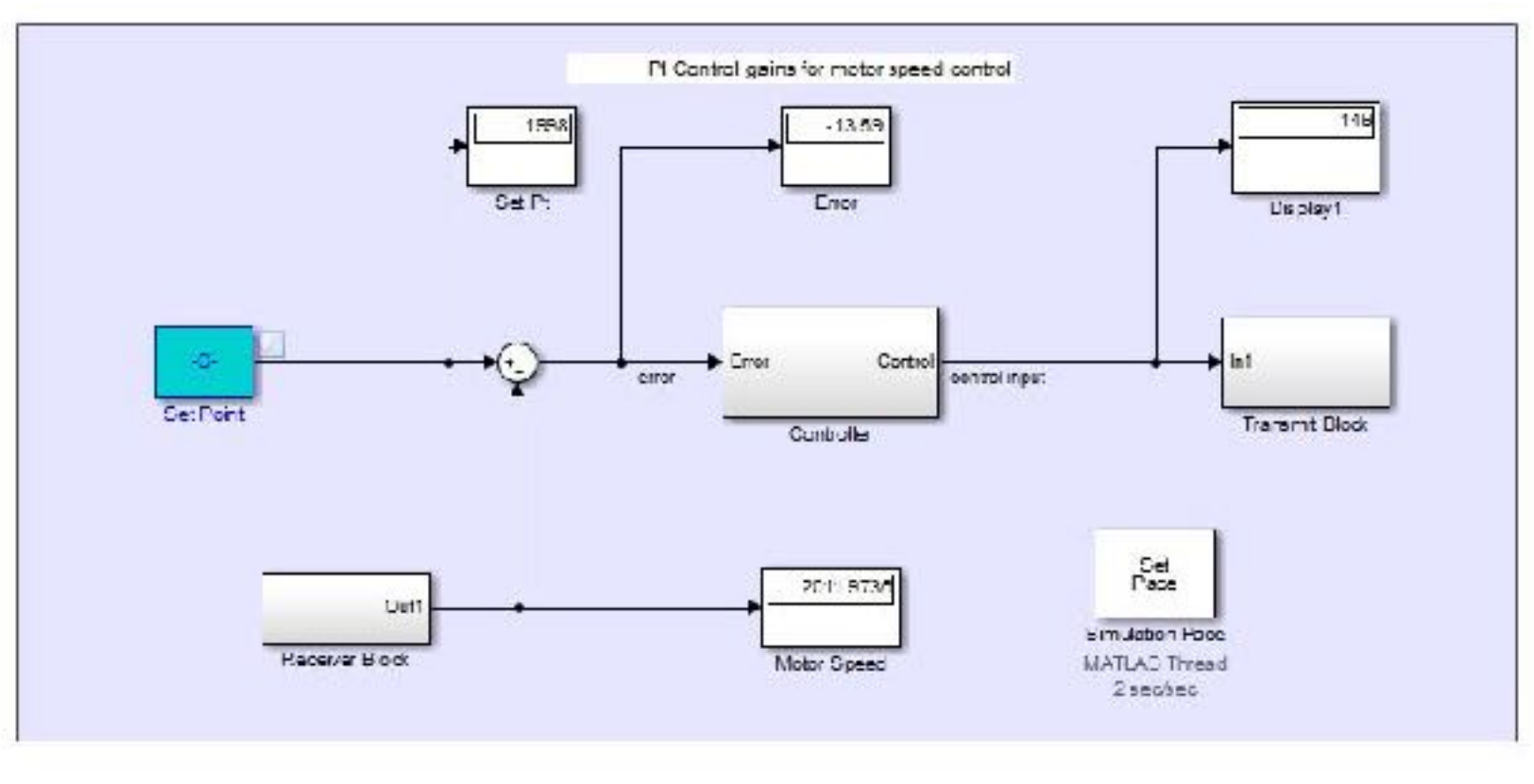

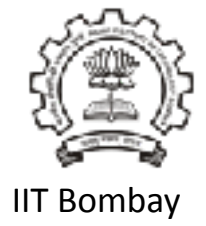

 $\frac{1}{400}$   $1 - 1 - 1$  $1 1 1 1$  $-1$  1 1 1 1  $1 \t1 \t1$  $1 - 1 - 1$  $1 - 1 - 1$  $\mathbf{I}$  $1 \quad 1 \quad 1 \quad 1$  $1 \t1 \t1$  $\frac{1}{2}$  $800$  $1200$ 1/100 2000  $2400$  $2800$ 3500

Set Point Value

# Ziegler-Nichols Rule for Tuning PID Controllers

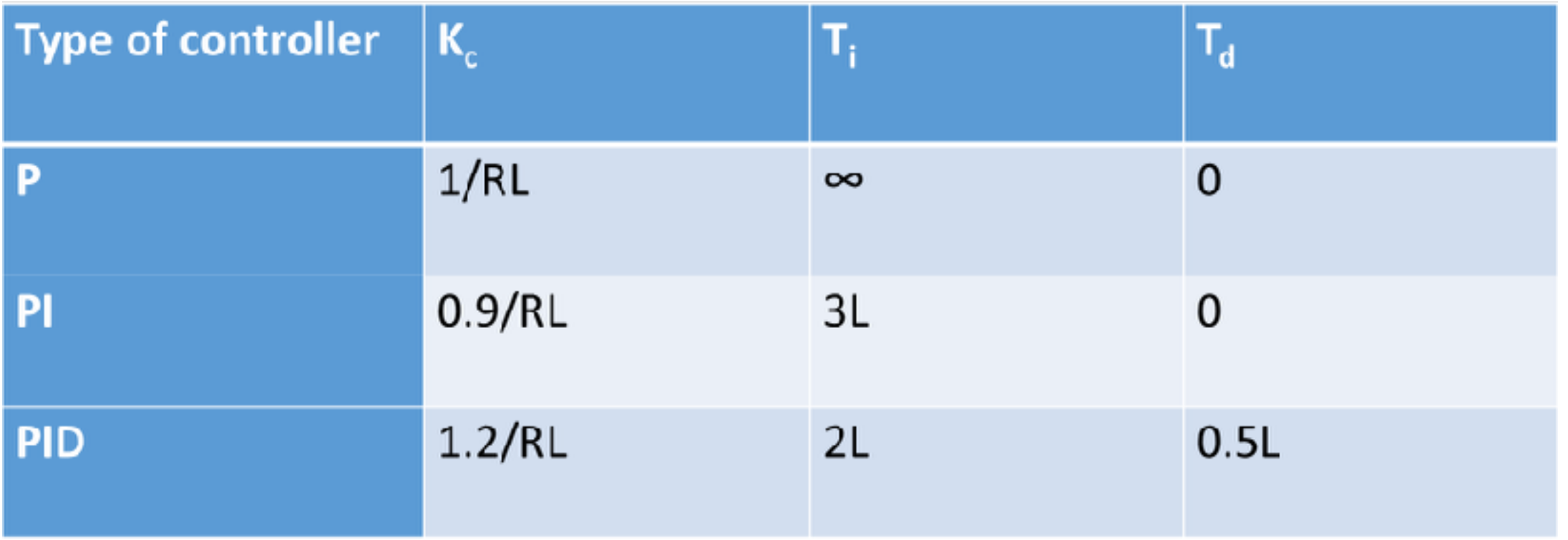

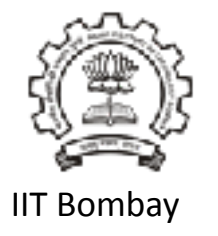

## Calculations

Compute the controller parameters as follows:  $\bullet$ 

$$
K_c = \frac{0.9}{RL}
$$

$$
T_i = 3L
$$

$$
R=k/\tau
$$

Sample values

 $K_c = 0.04102$  $T_i = 0.825$  sec

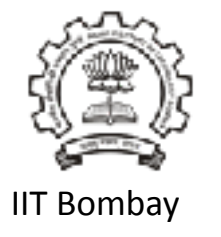

### Procedure

- Double click on the controller block.
- Double click on PID Controller block.
- Enter the P and I values calculated using the Ziegler-Nichols Rule.

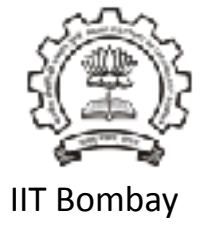

## PID Block

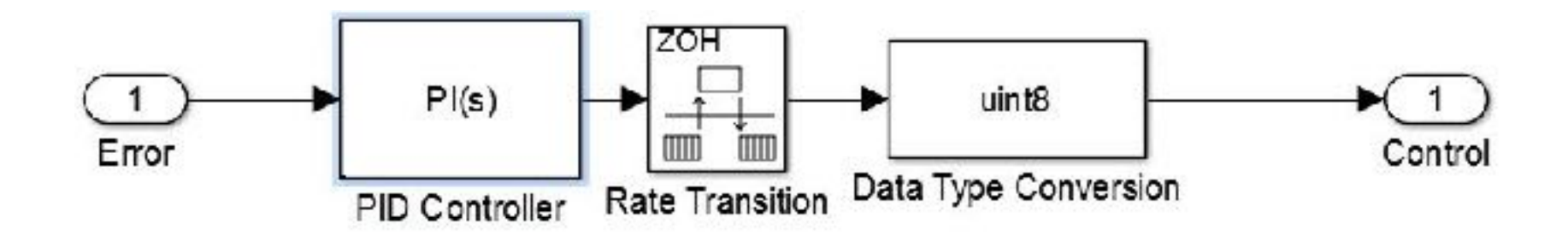

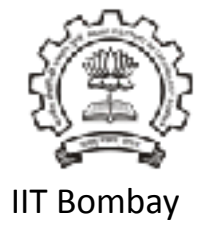

# PID block configuration

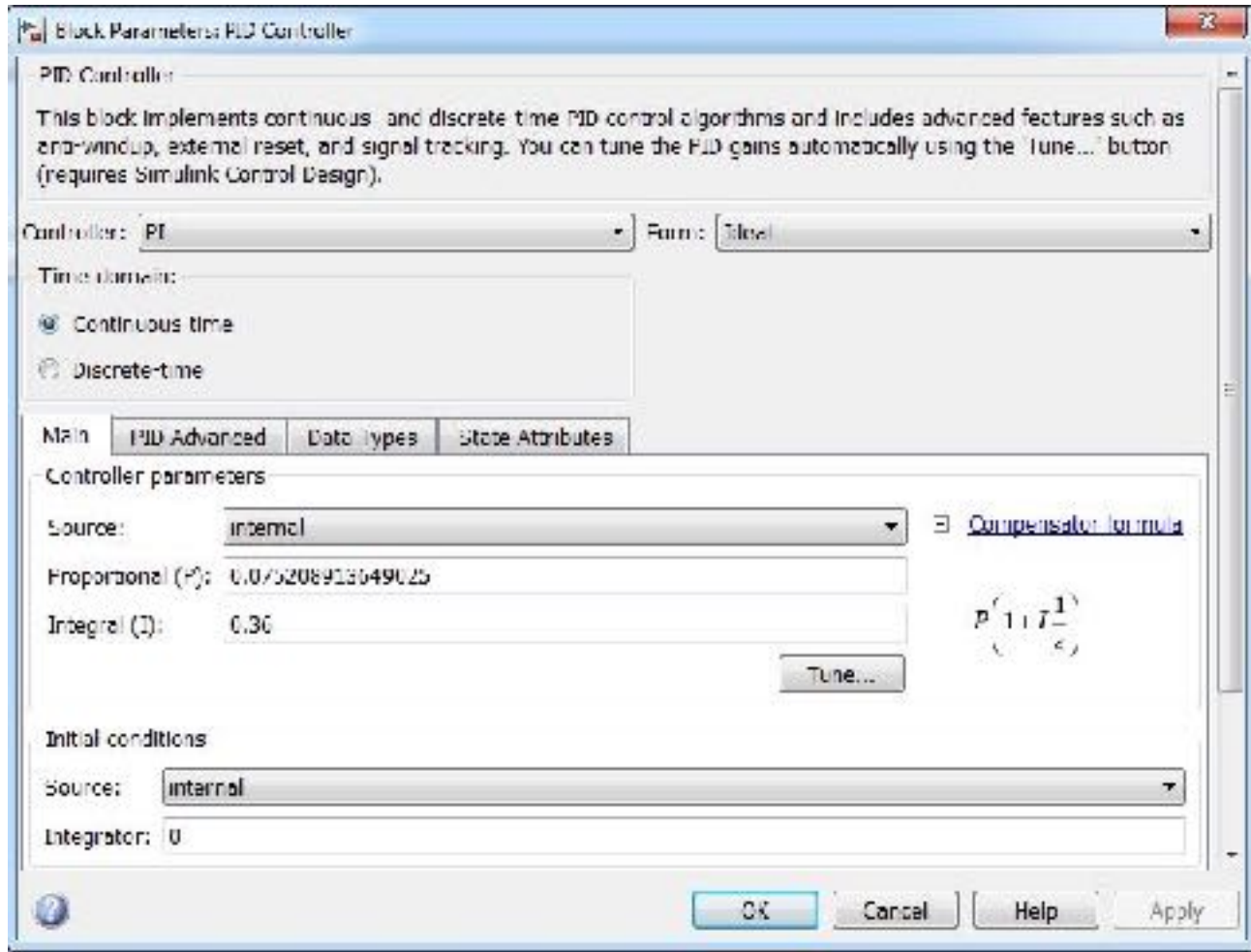

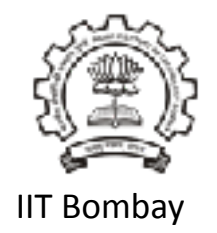

# **Output**

- $Kc = 0.075$  and  $Ti = 0.36$  sec.
- After the speed settles at 2000 RPM, a step of 400 RPM is applied.
- It is seen that the output follows the set point and the speed settles at 2400 RPM.
- Next, a negative step of 400 RPM is applied.
- It is clearly observed that motor speed decreases and settles at 2000 RPM.

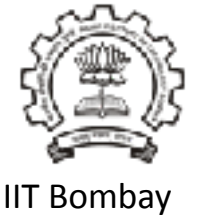

## Output response

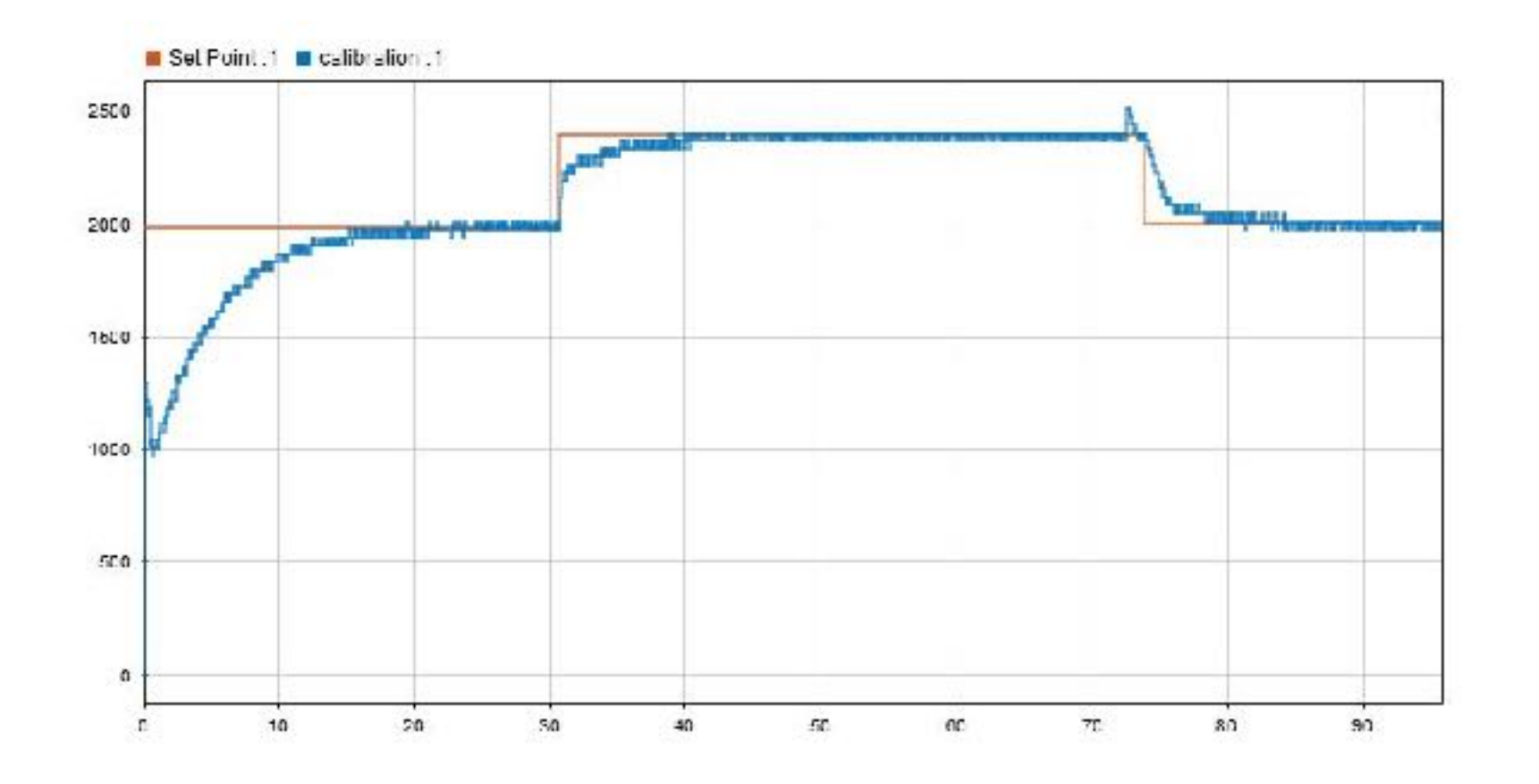

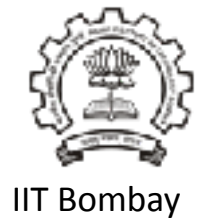

**Neural Network Model And Neural Network Controller for DC Motor** 

# Prof.P.S.V.Nataraj Systems and Control Engineeering **IIT Bombay**

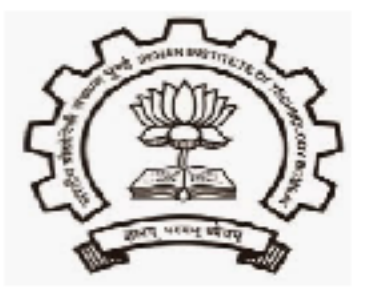

# 1. How to use Neural Network tools

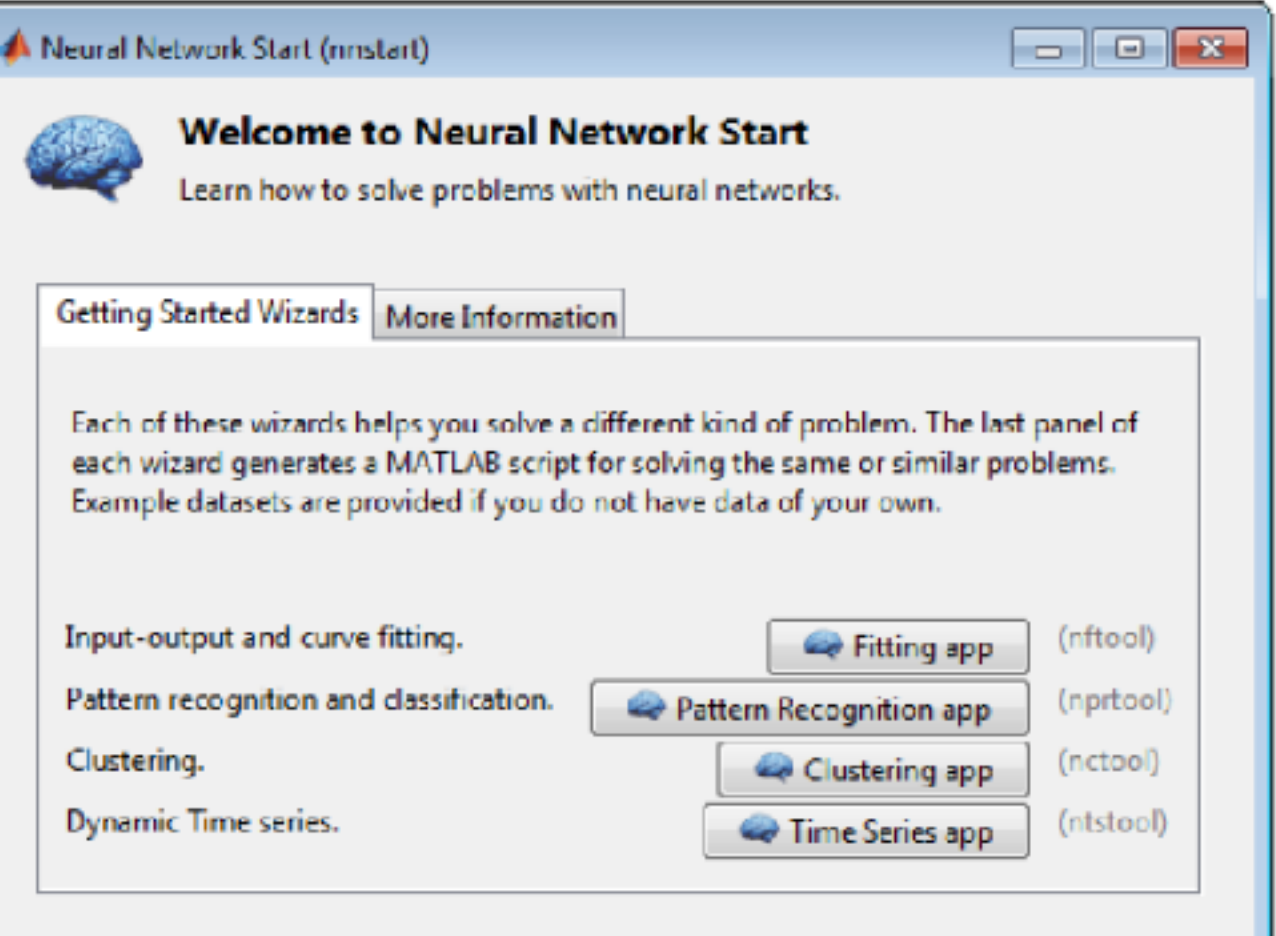

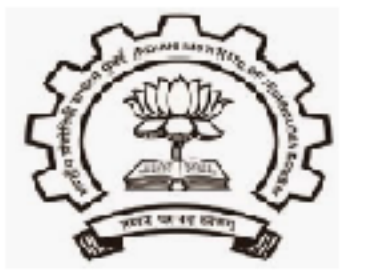

# 2. Network Fitting GUI

#### all Neural Fitting (nftool)

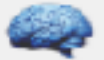

#### Welcome to the Neural Fitting app.

Solve an input-output fitting problem with a two-layer feed-forward neural network.

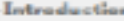

In fitting problems, you want a neural network to map between a data set of numeric inputs and a set of numeric targets.

Examples of this type of problem include estimating house prices from such input variables as tax rate, pupil/teacher ratio in local schools and crime rate (house dataset); estimating engine emission levels based on measurements of fuel consumption and speed (engine\_dataset); or predicting a petient's bodyfat level based on body measurements (bodyfat dataset).

The Neural Fitting app will help you select data, create and train a network, and evaluate its performance using mean square error and regression. analysis.

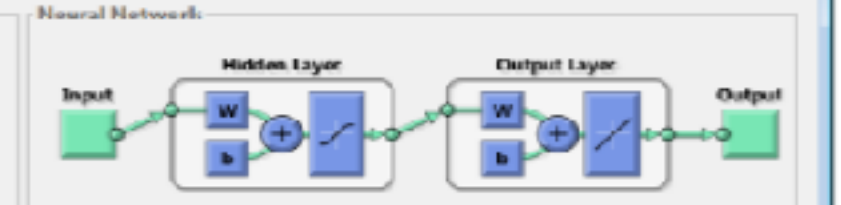

**Collection** 

A two-layer feed-forward network with sigmoid hidden neurons and linear. output neurons (fitnet), can fit multi-dimensional mapping problems arbitrarily well, given consistent data and enough neurons in its hiddenlayer.

The network will be trained with Levenberg-Marquardt backpropagation algorithm (trainlm), unless there is not enough memory, in which case scaled conjugate gradient backpropagation (trainscip) will be used.

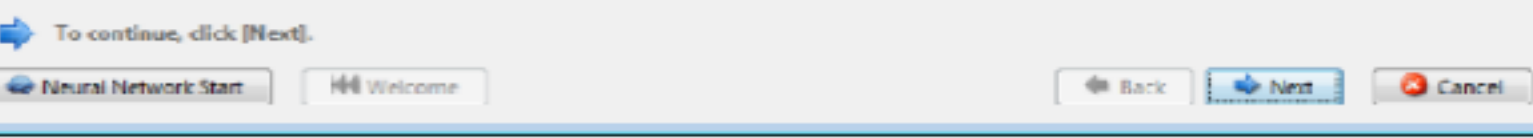

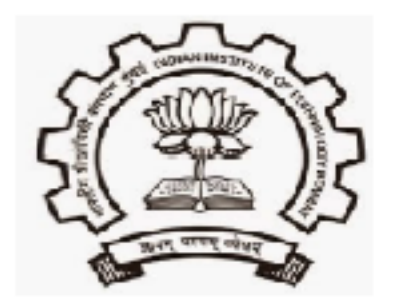

# 3. Data set selection

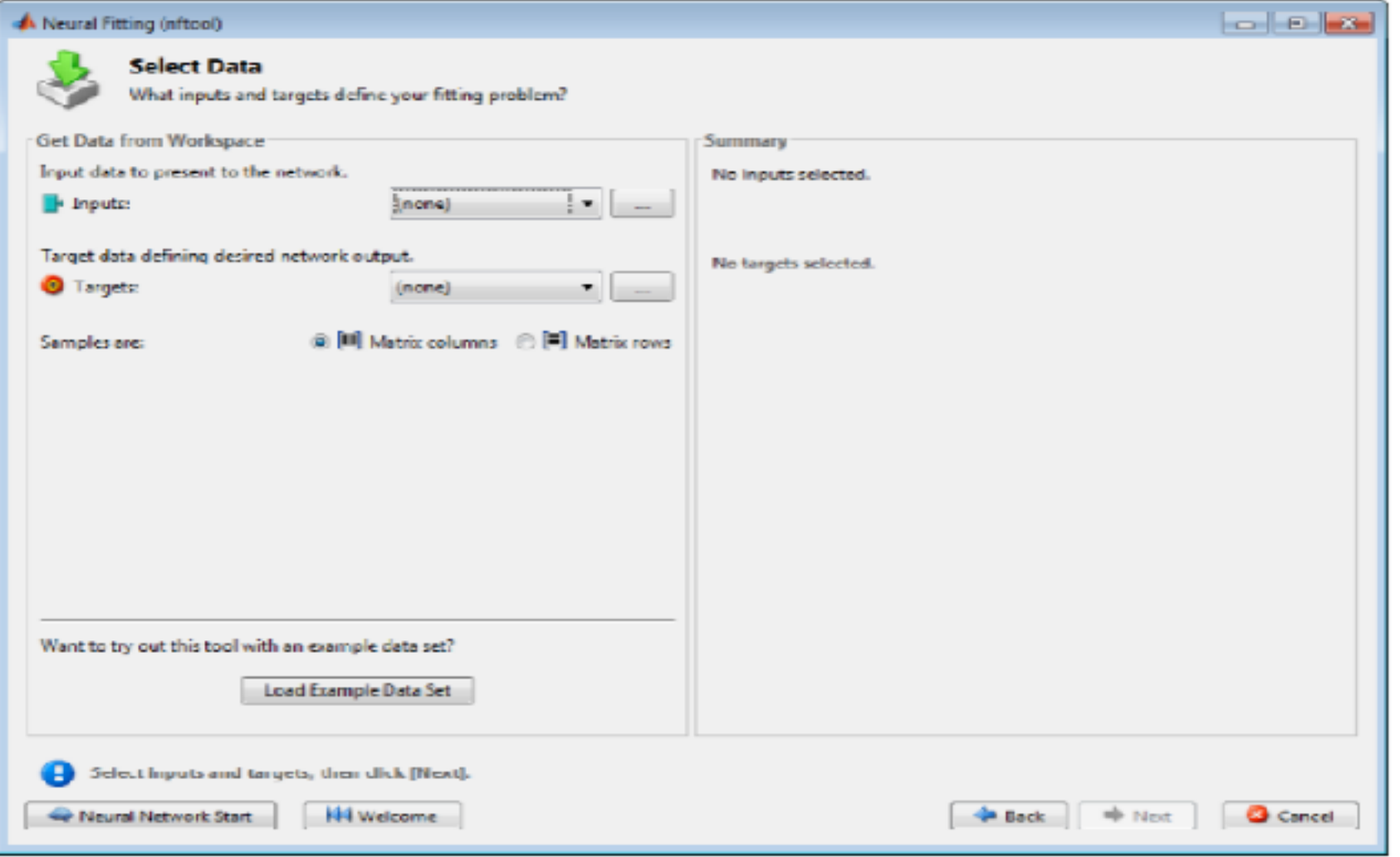

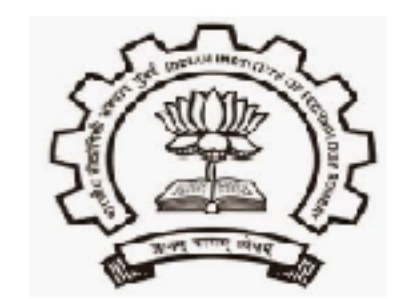

# 4. Network Architecture

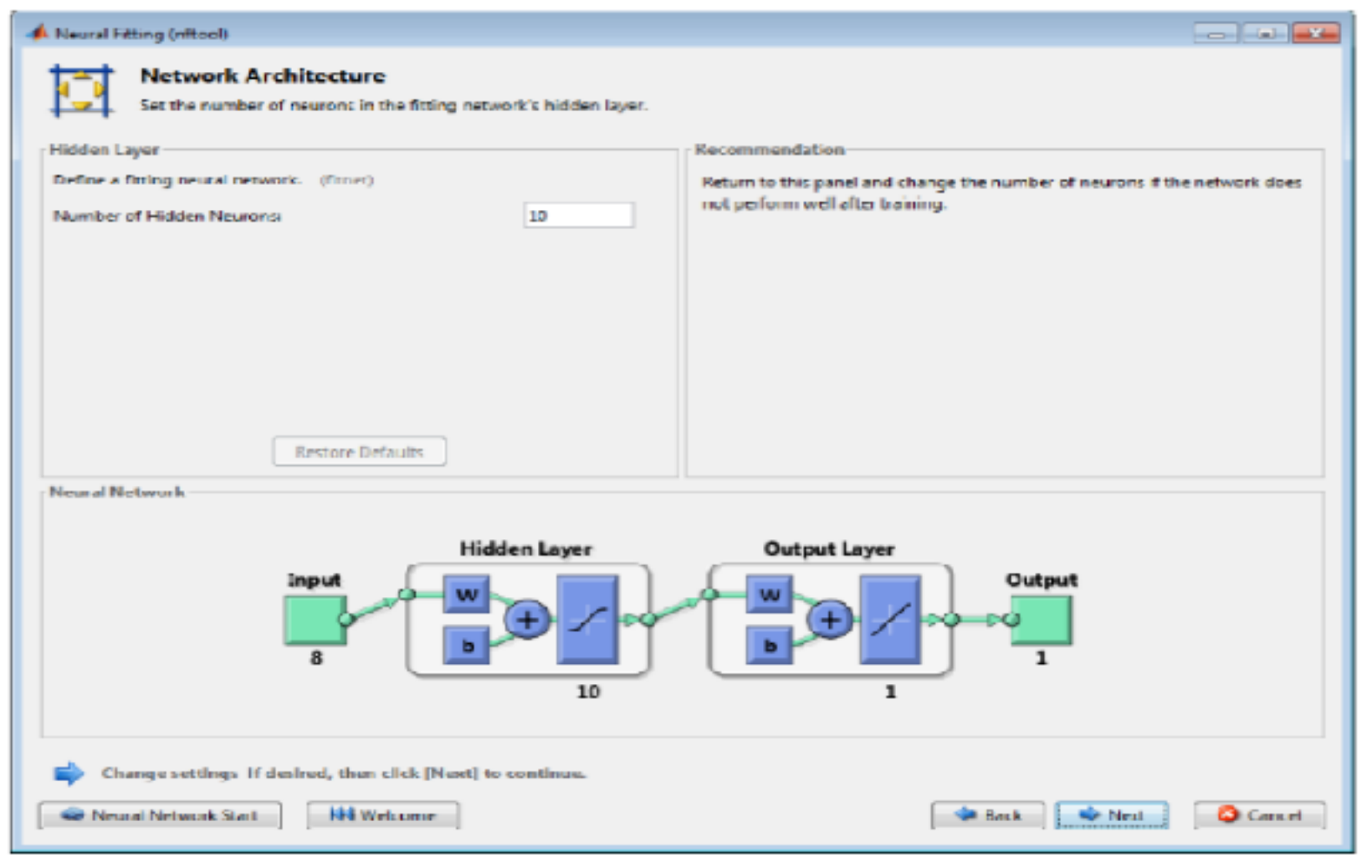

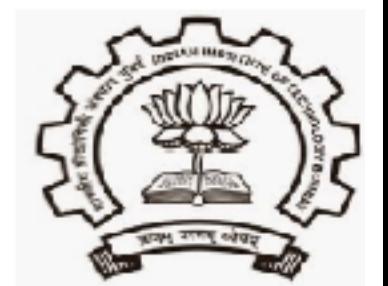

# 5. Train Network

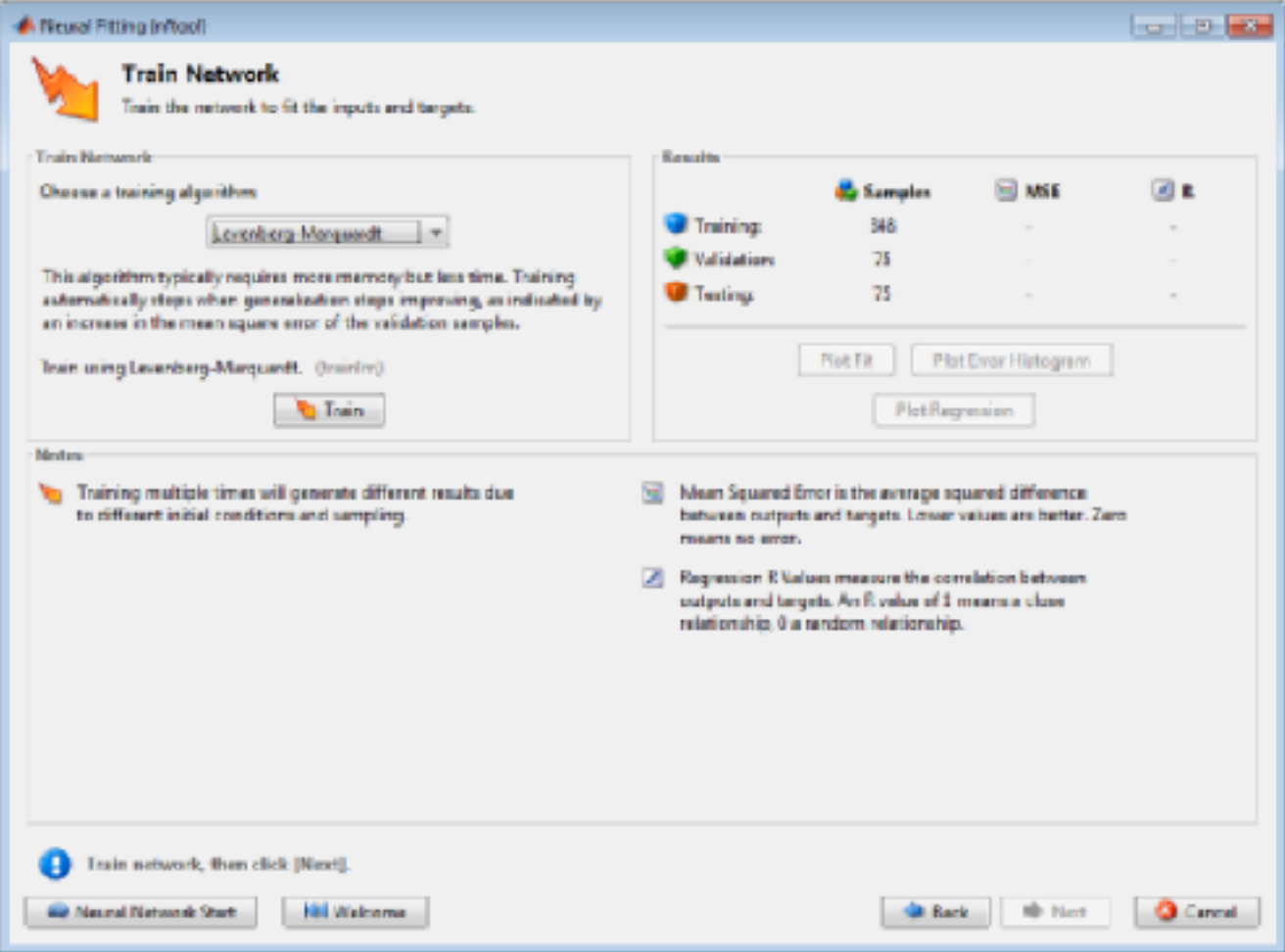

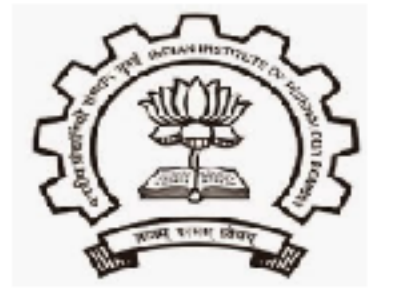

# **6. Training Results**

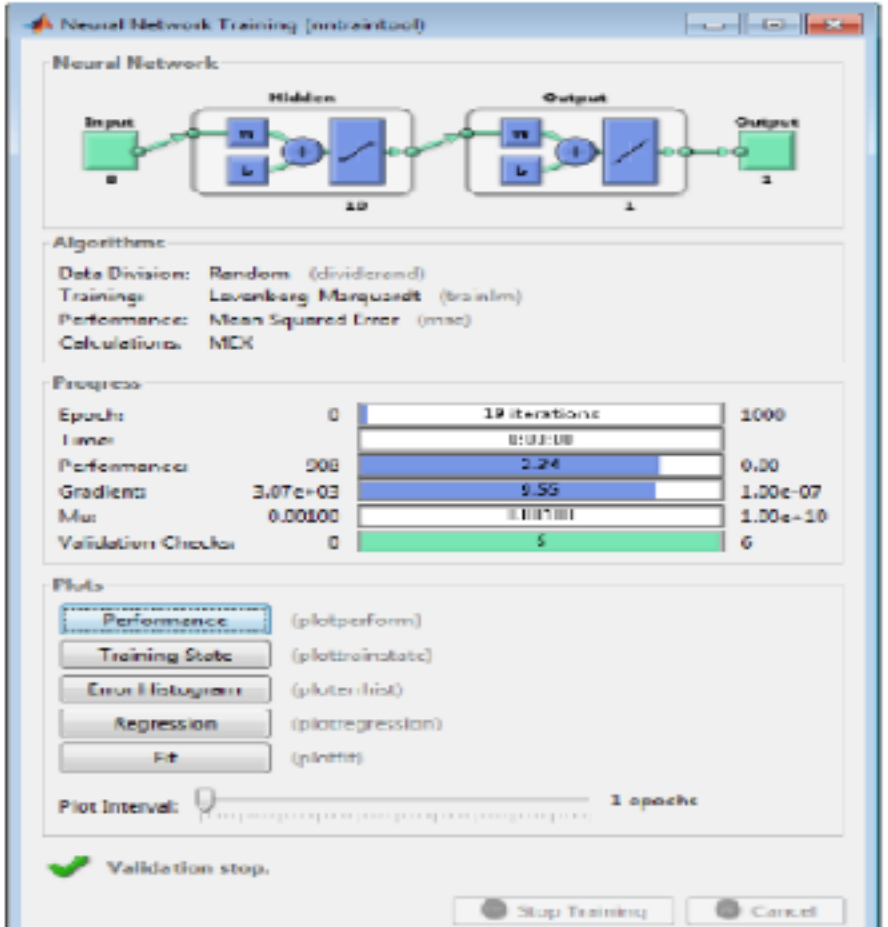

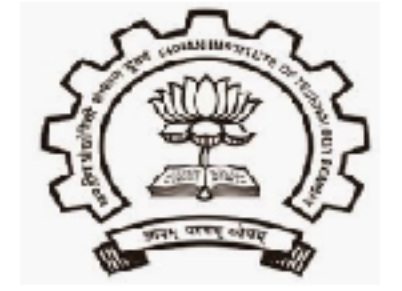

# **7.Deploy Solution**

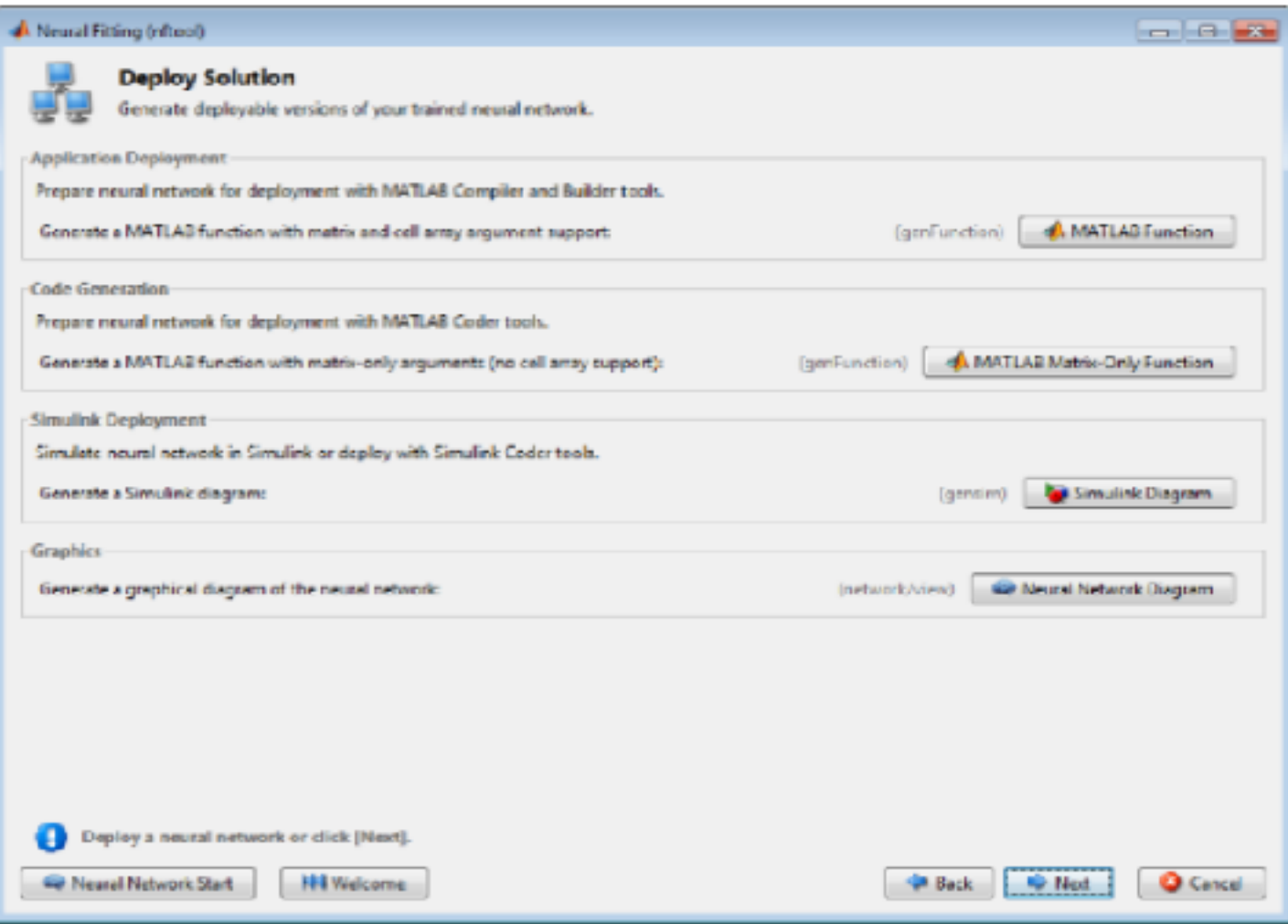

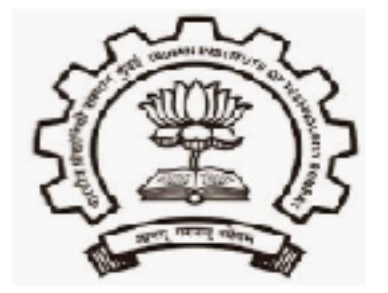

# **Comparison between DC Motor Model and Neural Network Model**

• Steady state output

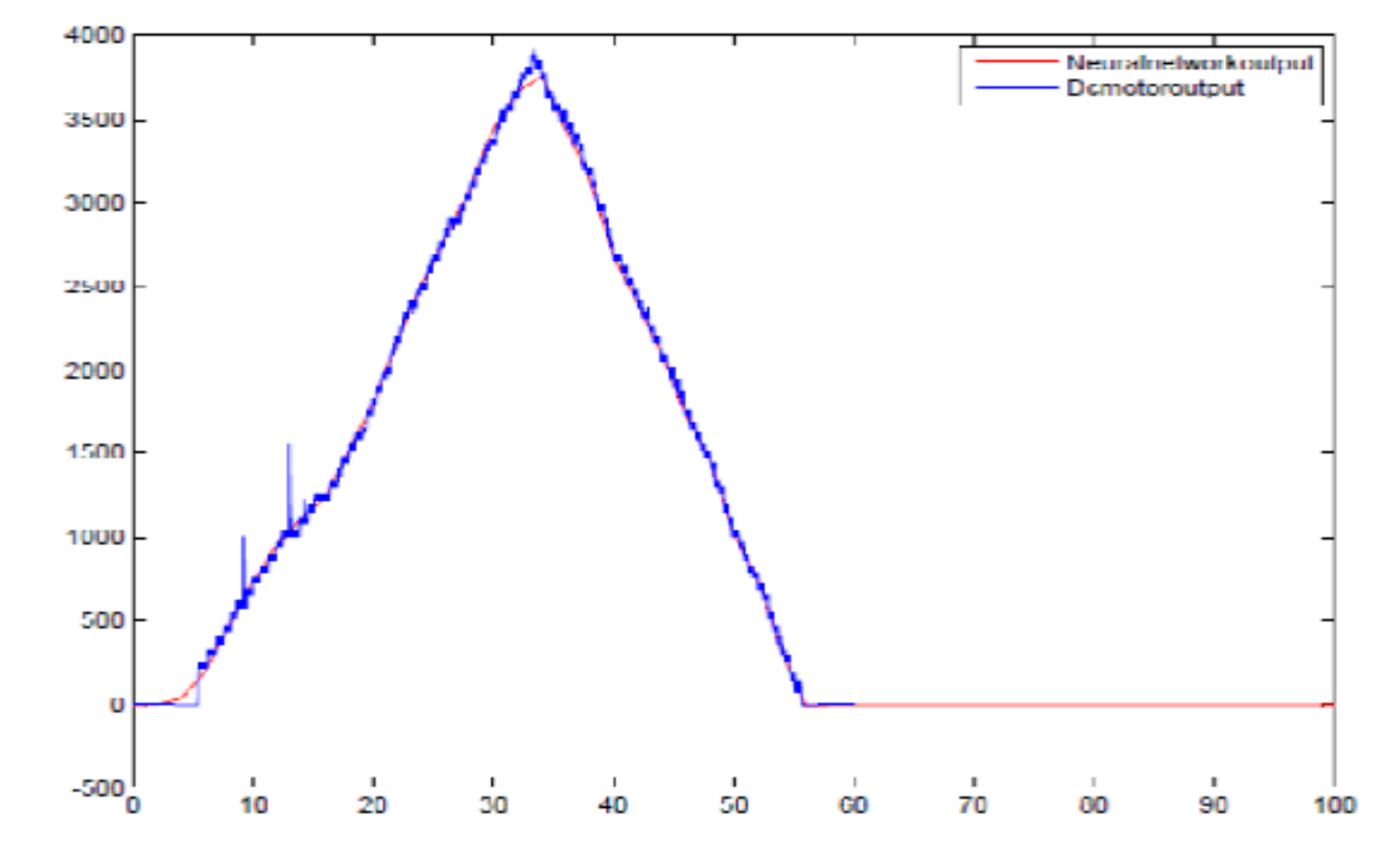

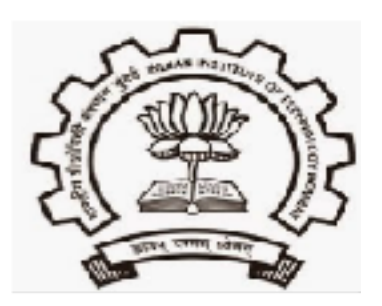

# Random Reference Signal

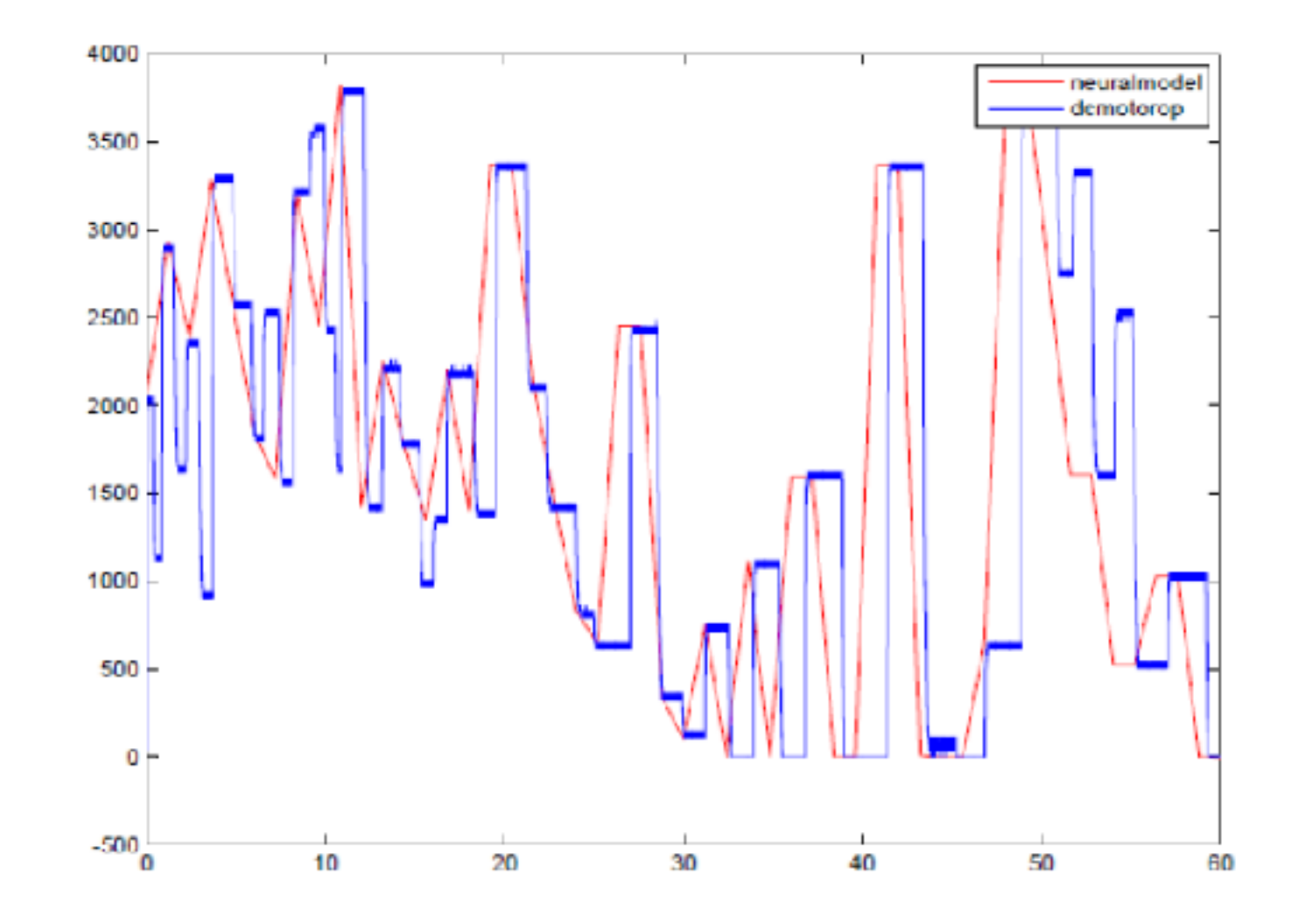

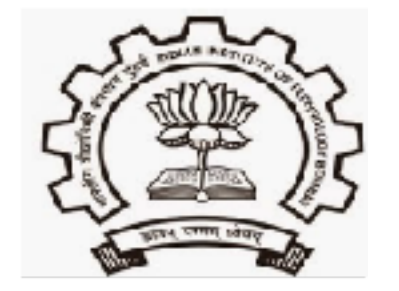

# **Neural Network Controller Replacing PID**

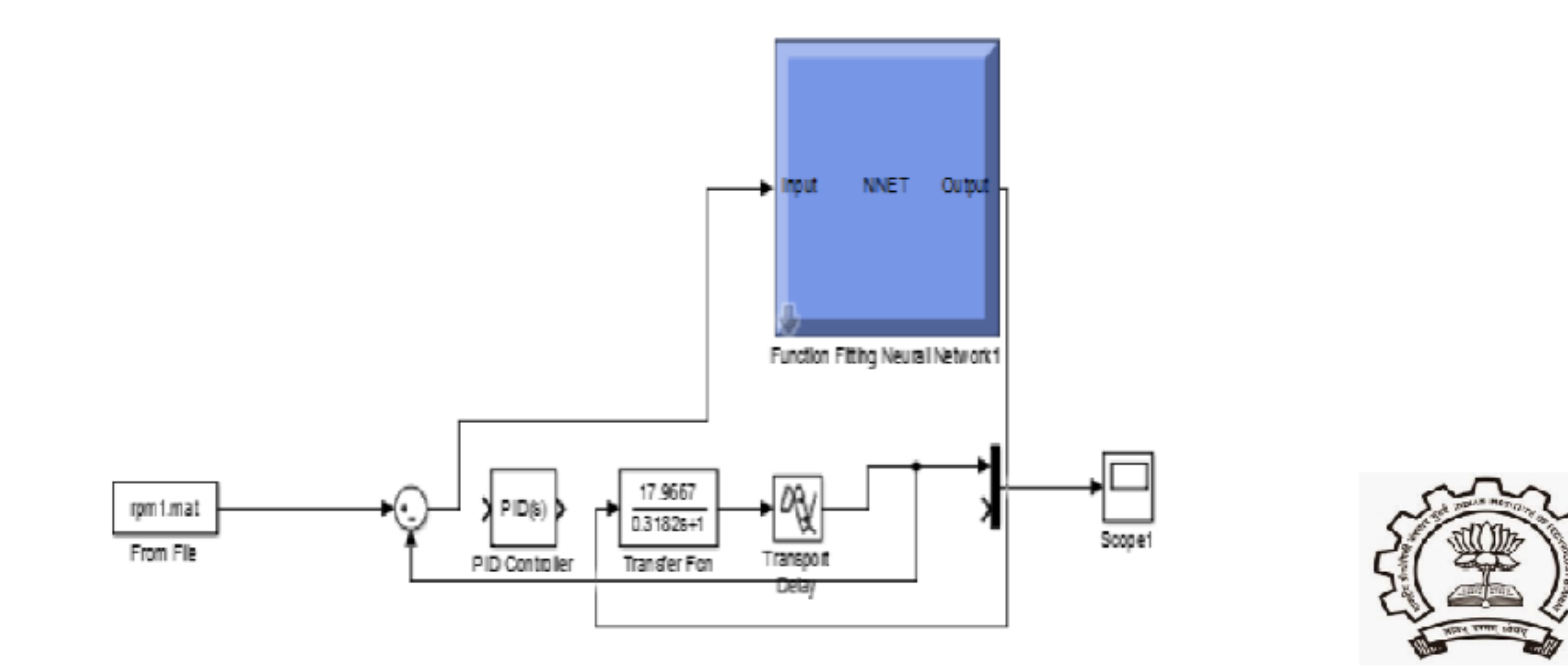

# Steady state and random reference signal tracking

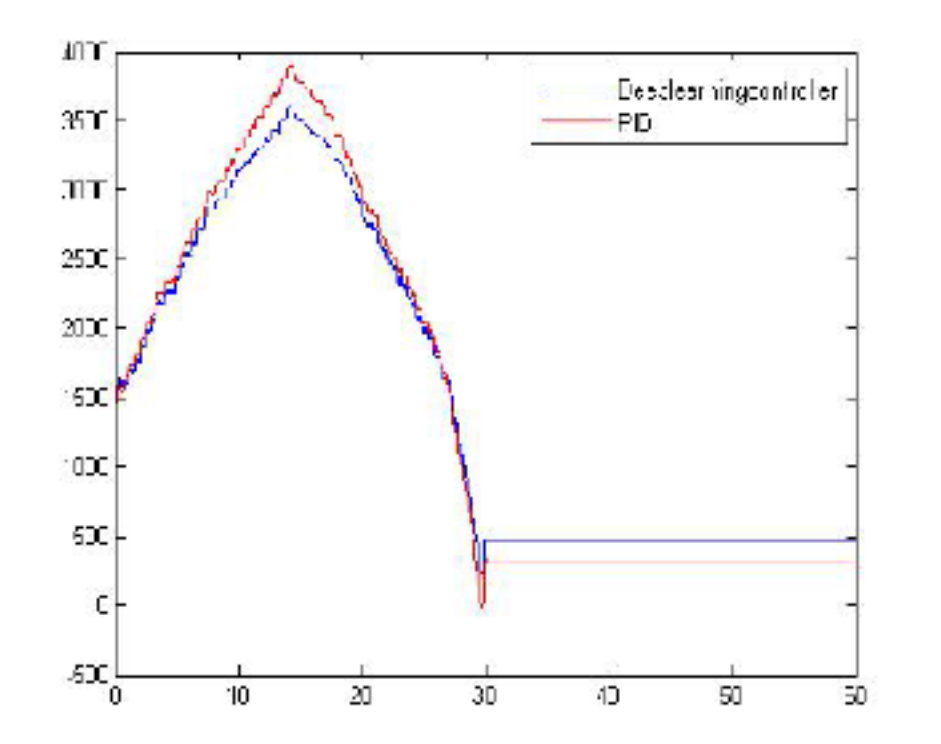

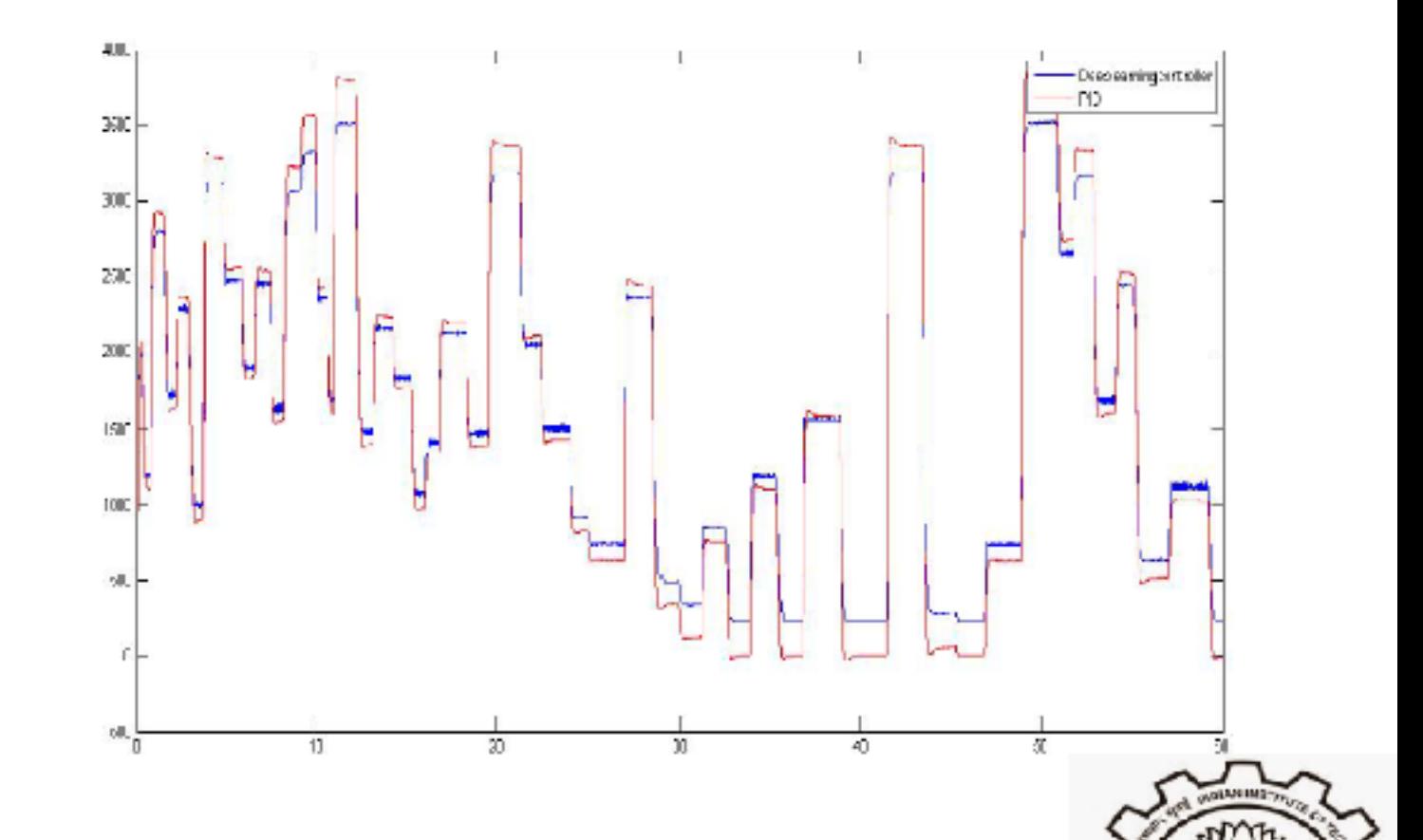

# **Neural Network Controller with DC** Motor

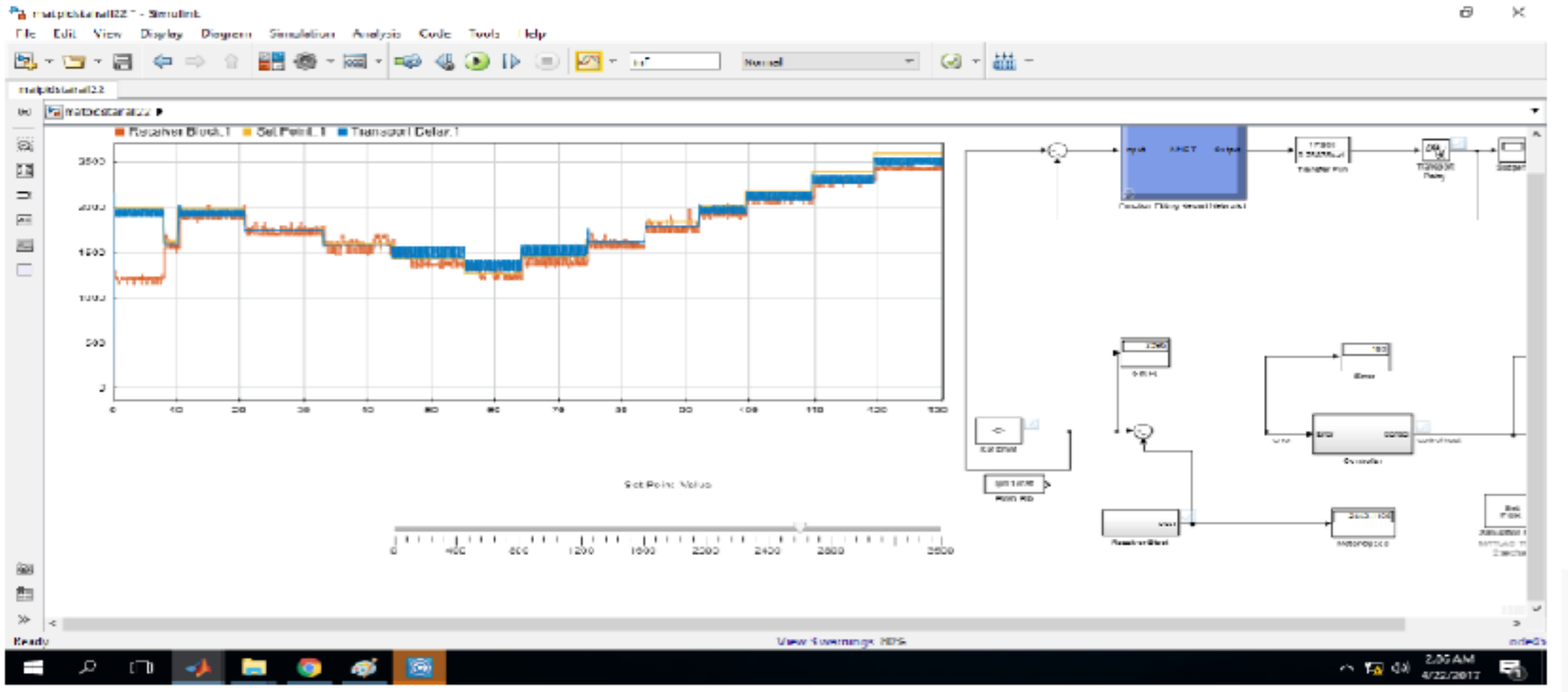

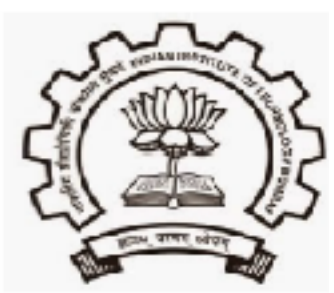

#### Contact

Prof. P. S. V. Nataraj Systems & Control Engineering IIT Bombay nataraj@sc.iitb.ac.in

Pramod Mhaske Sr. Project Manager pramod.mhk@gmail.com Tel 022-25764884, 9320201648

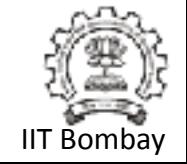